#### DEPARTMENT OF HEALTH

# Patient Input and ECG Data Transfer to Epiphany using Philips TC‐50 ECG Carts PHC Remote Information

The following are work instructions for **Health Centre Clinicians** using the Philips TC‐50 ECG Carts.

- **1. Patient Input into the Philips TC‐50 ECG Cart**
- Enter the patient's details into the machine, including Name, DOB and Hospital Record Number (HRN).
- Ensure the patient is relaxed and comfortable in order to reduce artefact that can cause somatic muscle potentials on the ECG.
- $\blacksquare$  If there is excessive artefact:
	- Cover the patient with a blanket or item of clothing
	- Reassure the patient to promote relaxation
	- Ensure electrodes are placed correctly
	- Re-prep the skin if necessary

*NOTE: Artefact‐Interference may impact on accurate interpretation. Common examples include: electrical interference (eg. other electrical clinical equipment attached to the patient), muscle tremor, wandering baseline, poor electrode contact, patient movement, etc.*

- Ensure visual confirmation of an artefact free ECG trace before pressing the 'GREEN ECG' button on the ECG machine
- Ensure the ECG displayed on screen has all the correct patient details
- On the top right hand corner of the ECG screen, press the 'SAVE' button
- Dispose of the electrodes appropriately

## **2. ECG Data Transfer to Epiphany**

- To transfer the ECG with the ECG on the screen, connect the data cable (located at the back of the cart) to the dedicated wall data‐point and press 'TRANSFER'.
- To send a batch of ECG's at any given time, connect the data cable then press 'ARCHIVE', then select the group of ECG's and select 'Transfer To Destination' as CARDIOSERVER, and press 'TRANSFER'.

NOTE: When in Archive, under the tab of 'Last Transfer Date/Time' this will let you know if an ECG has already been *sent. You can send a study twice if you are unsure.*

## **3. Possible Errors / Emergency Contact Details**

If you have any issues regarding the use of the ECG cart or transferring the ECG to Epiphany, please contact NTG Service Desk Support Phone: 1800 000 254 or e‐mail: Service.Centre@nt.gov.au.

#### **Reminder:**

All ECGs must be printed and scanned into the patient's Electronic Health Record (EHR). Once the ECGs can be electronically transferred from the NT Cardiac Epiphany to the EHR system, scanning will not be required.

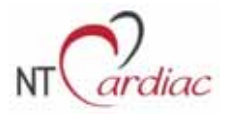

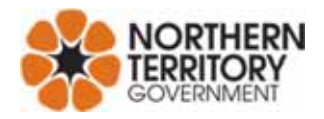